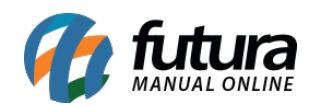

# **1 – Nova tela para seleção de aparência**

### **Caminho:** *Configurações > Aparência*

Nesta versão, a tela de seleção de aparência foi migrada para um menu próprio, trazendo um novo estilo para a apresentação dos temas disponíveis, onde anteriormente, se encontrava no caminho *Configurações > Geral > Tema*.

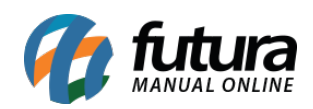

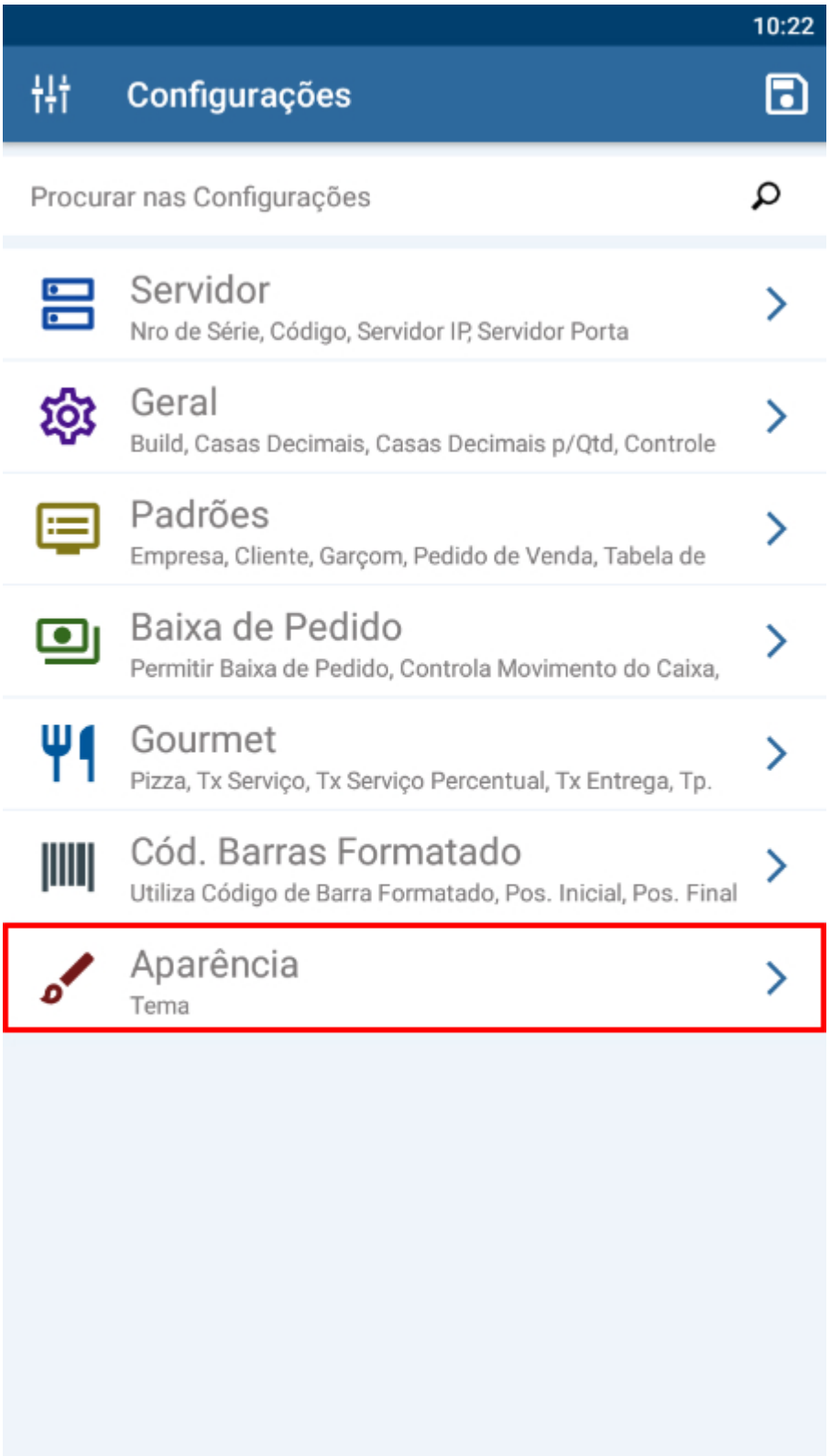

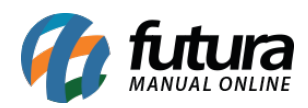

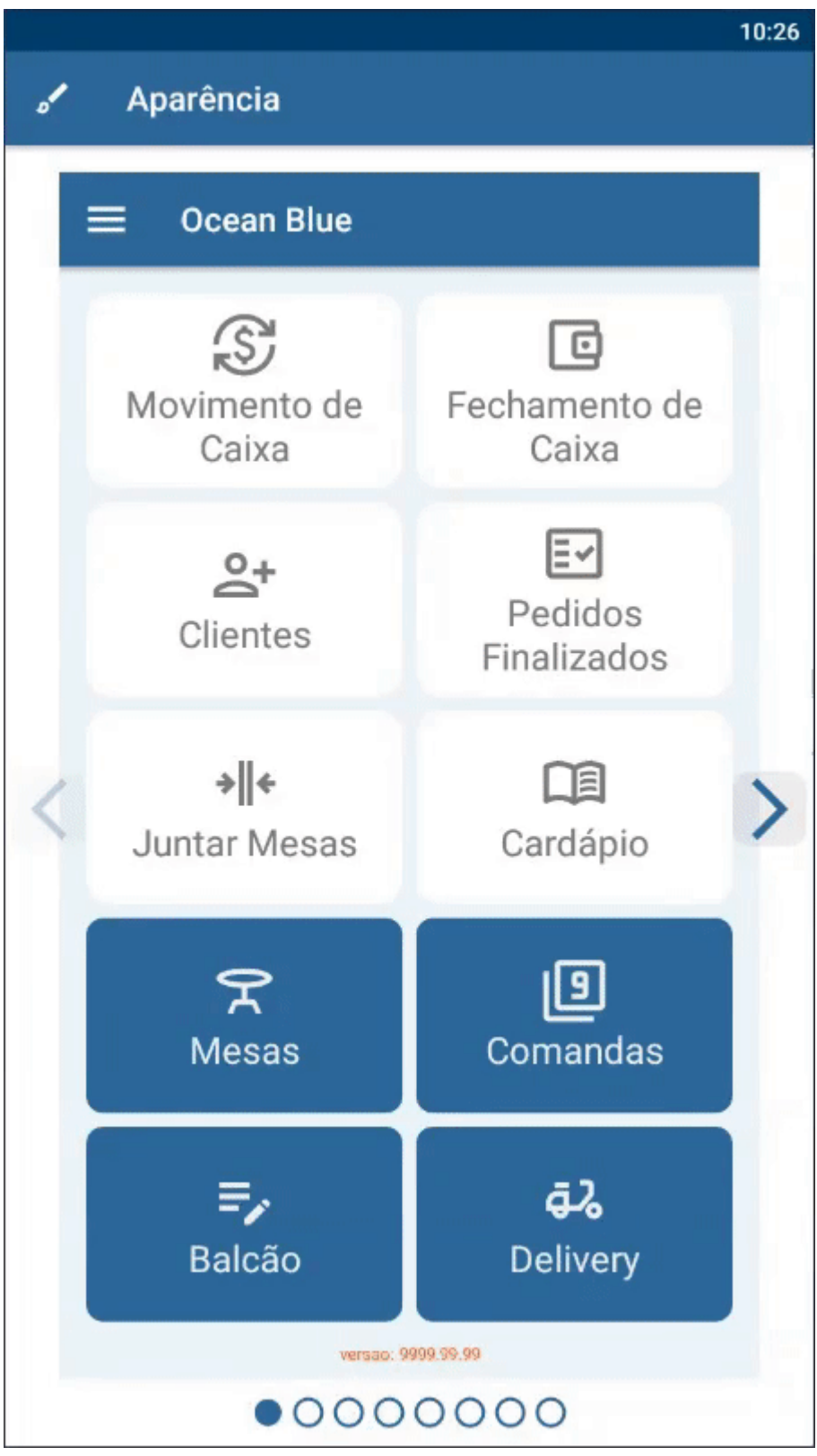

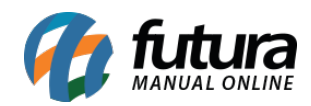

### **2 – Reestilização da tela de login**

#### **Caminho:** *Tela de Login*

Desenvolvida uma nova tela de *login* de usuário, modernizando seu *layout*.

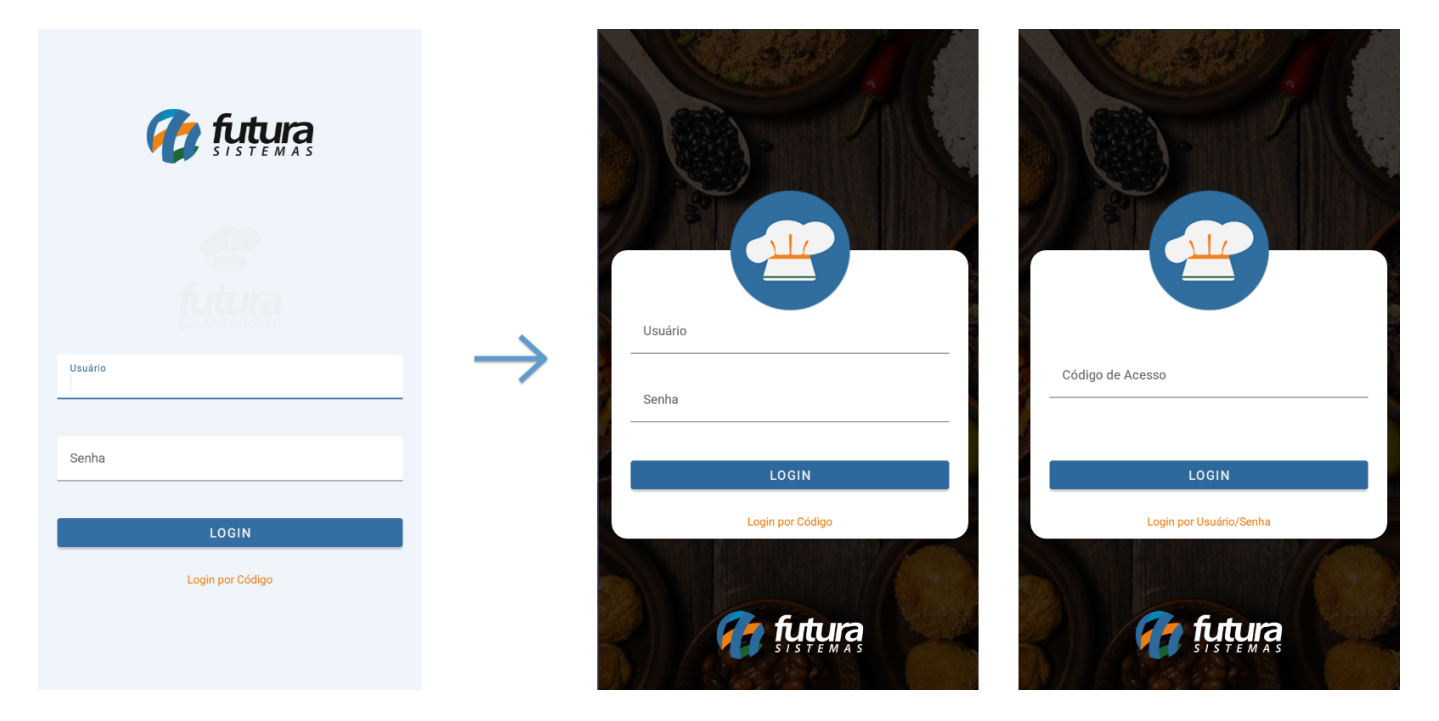

A nova tela segue com as mesmas funcionalidades da anterior, podendo realizar o *login* tanto por **Usuário** e **Senha**, quanto pelo **Código**.

### **3 – Reestilização da tela de guarnições**

**Caminho:** *Tela de Venda > Cardápio > Refeição com Guarnições*

A tela de seleção de guarnições foi reestilizada.

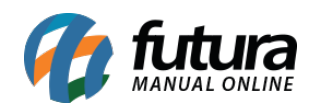

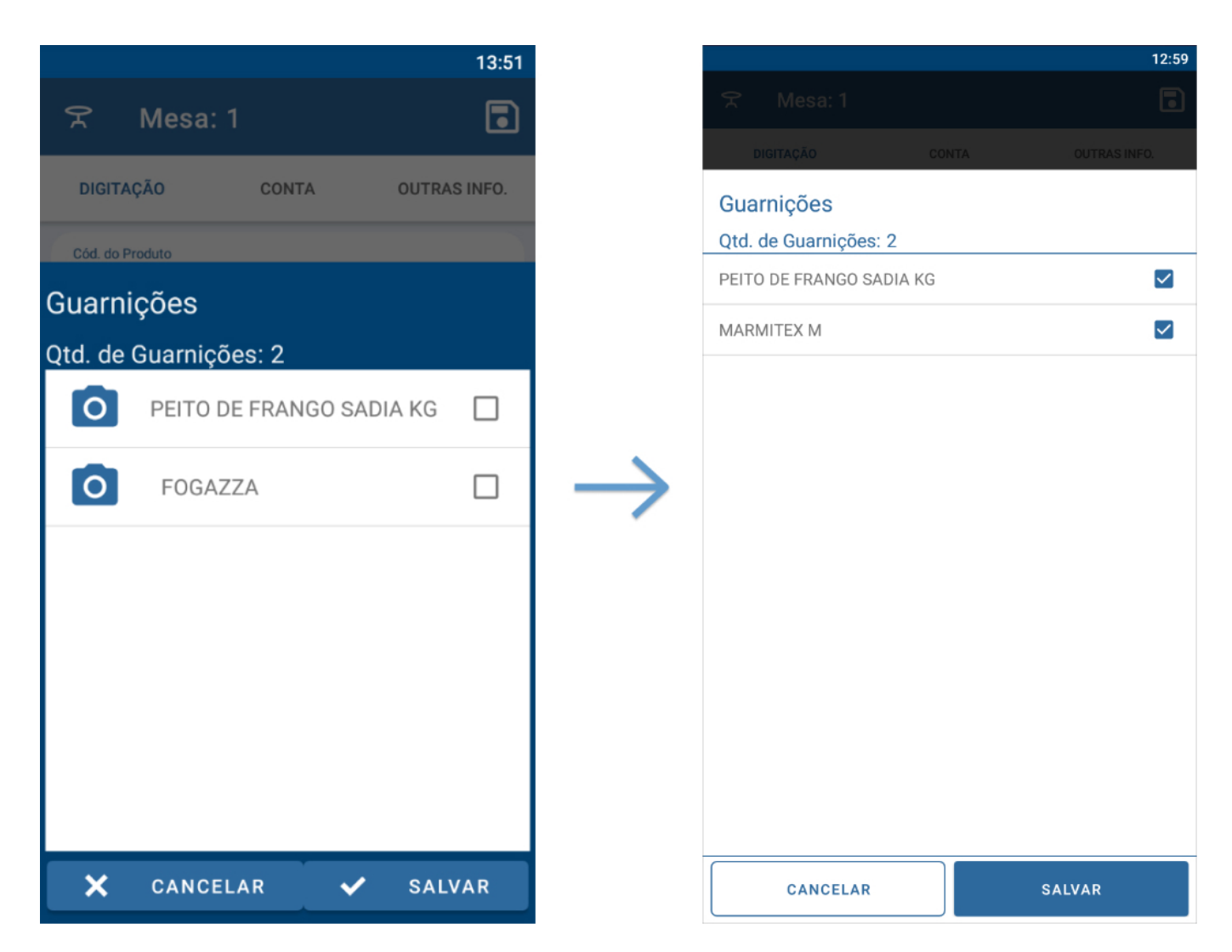

# **4 – Reestilização da tela de seleção de adicionais**

## **Caminho:** *Tela de Venda > Produtos > Alterar Adicionais*

A tela de seleção de adicionais também passou pelo processo de reestilização.

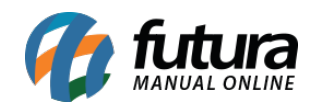

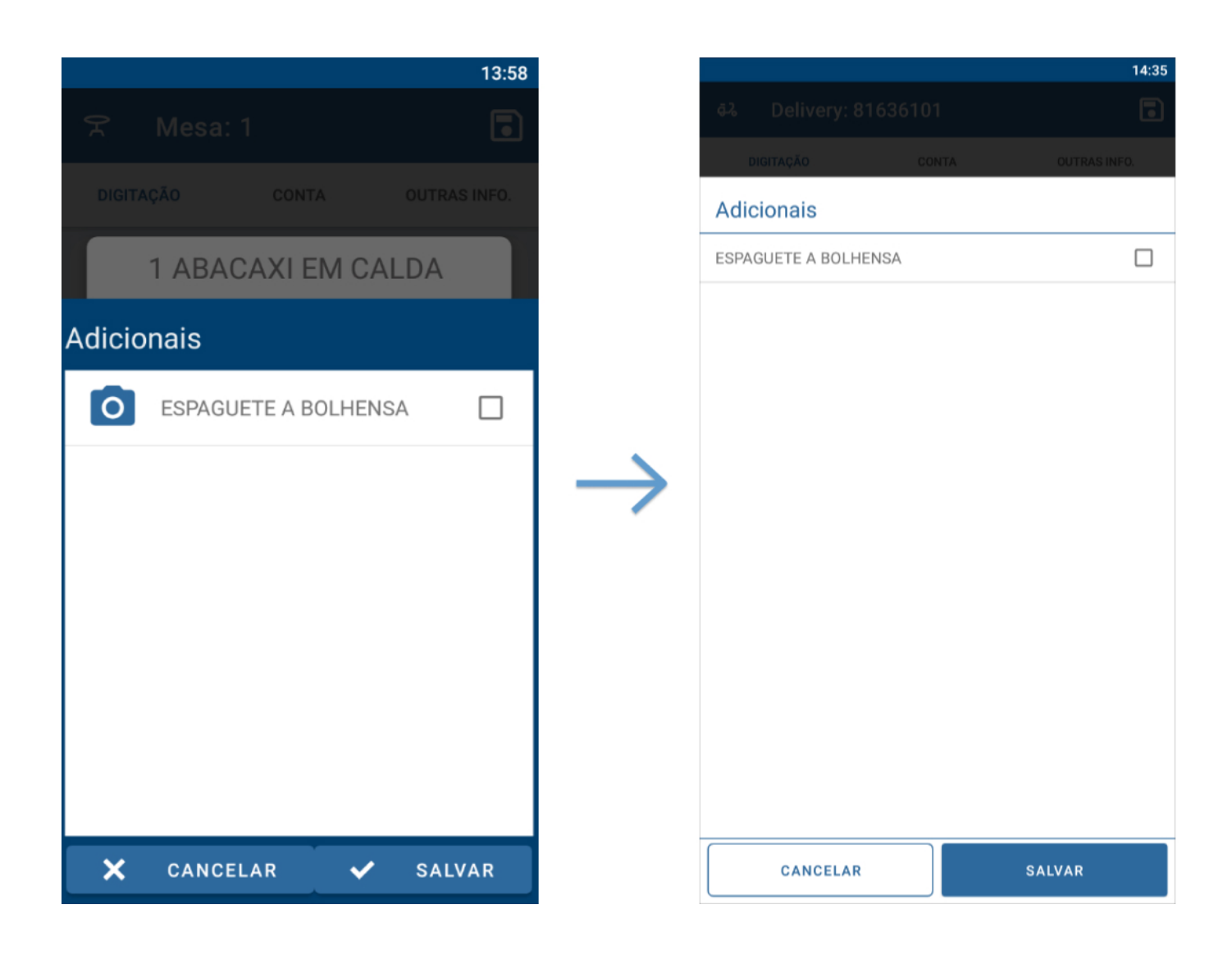